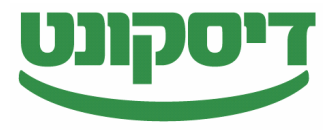

## **כיצד לנקות זיכרון מטמון בדפדפן כרום?**

הוא זיכרון שנמצא בדפדפן ומטרתו לשמור מידע מאתרים שונים ) cache )זיכרון מטמון או בהם ביקרתם כדי להגביר את יעילות הגלישה.

במקרים מסוימים מידע ישן ולא עדכני עלול לפגוע בטעינה תקינה של אתרים, ולכן מומלץ לנקות את הזיכרון כדי לוודא שהאתר נטען בצורה חלקה.

ניקוי הזיכרון לא יפגע בחוויית הגלישה באתרים אחרים.

הדפדפן יוריד את המידע הרלוונטי לעבודתו התקינה מחדש.

להלן הסבר אודות תהליך ניוקי הזיכרון . אנא הקפידו לפעול על פי סדר

.1 בחרו בתפריט Chrome בסרגל הכלים של הדפדפן.

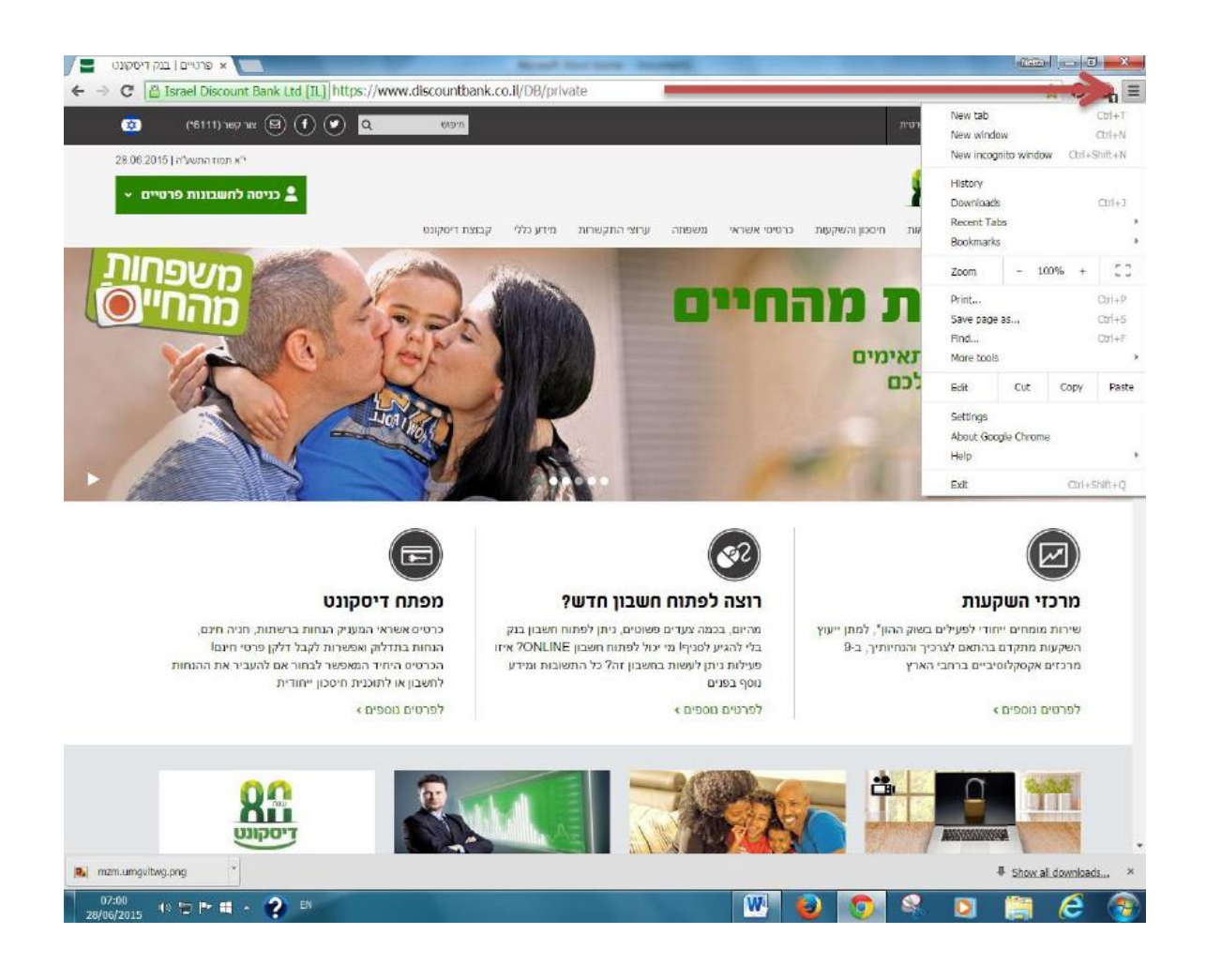

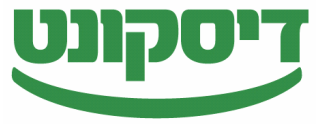

.2 בחרו בתפריט באפשרות "היסטוריה" )HISTORY)

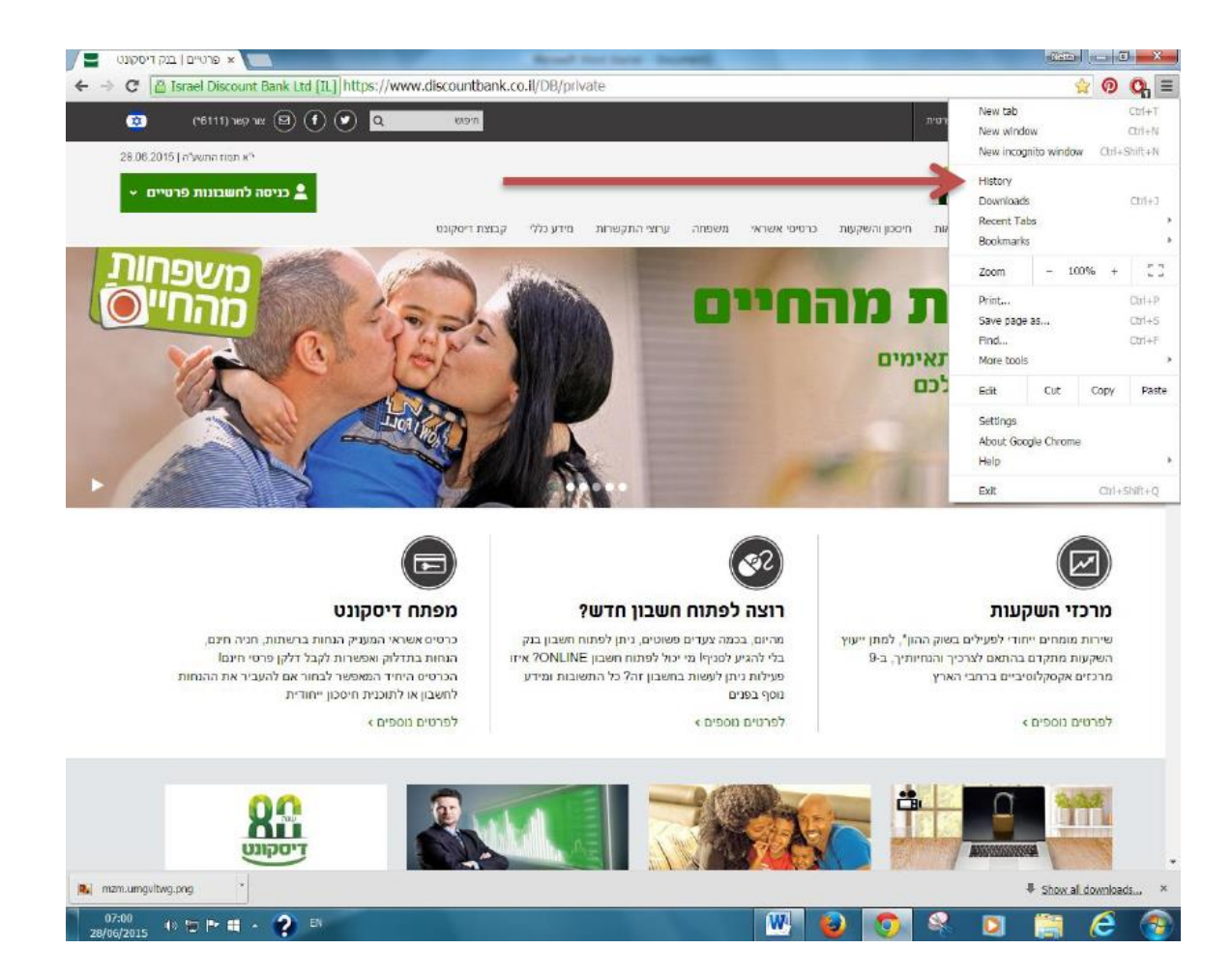

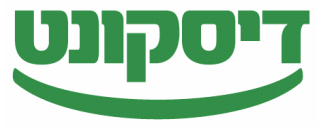

.3 בדף החדש שנפתח יש לבחור באפשרות – "נקה נתוני גלישה" data browsing clear

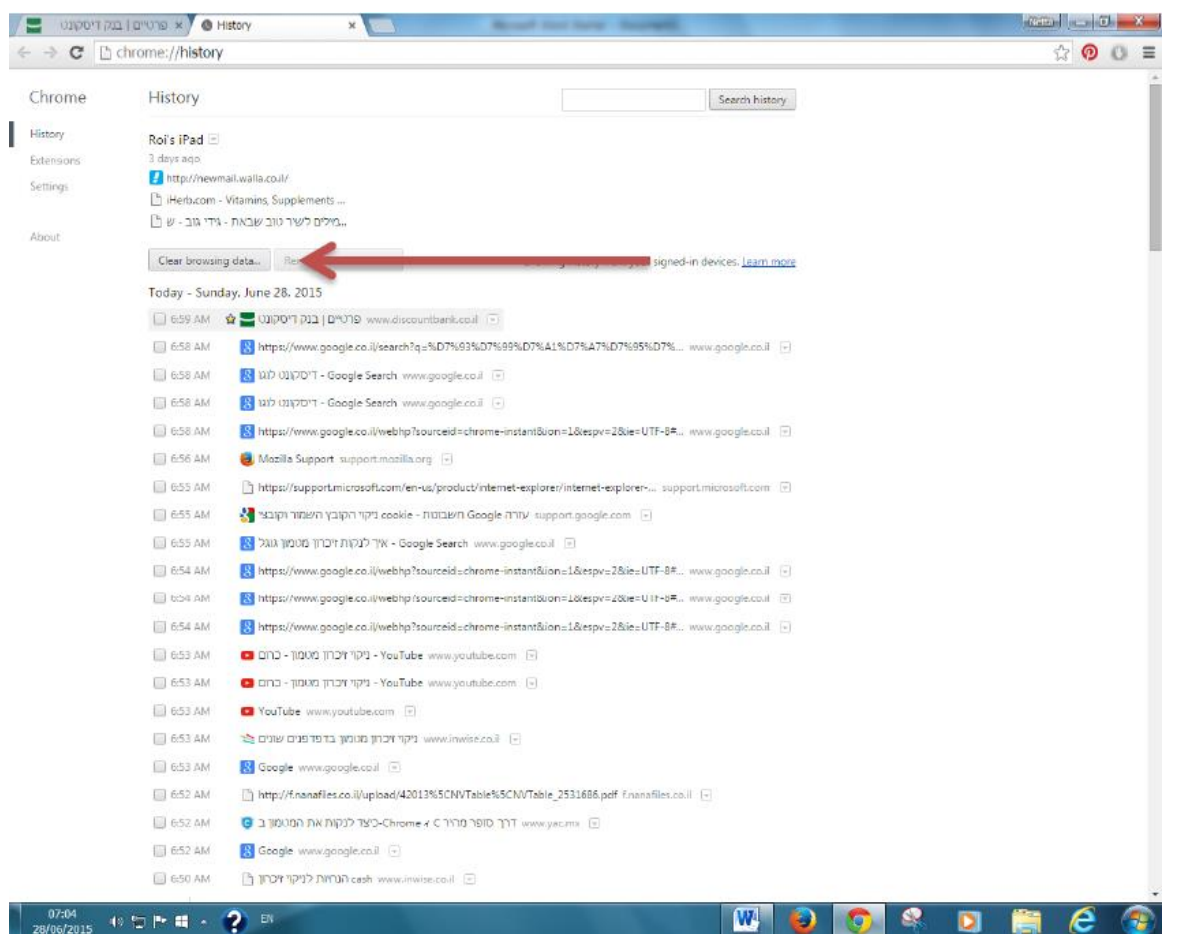

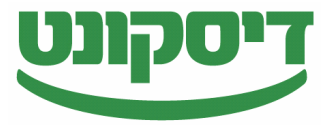

4. בדף החדש שנפתח יש לבחור באפשרות "משחר ההיסטוריה" (the beginning of time). יש לוודא כי ארבעת סימני ה - V מסומנים כפי שמופיע בתמונה מטה

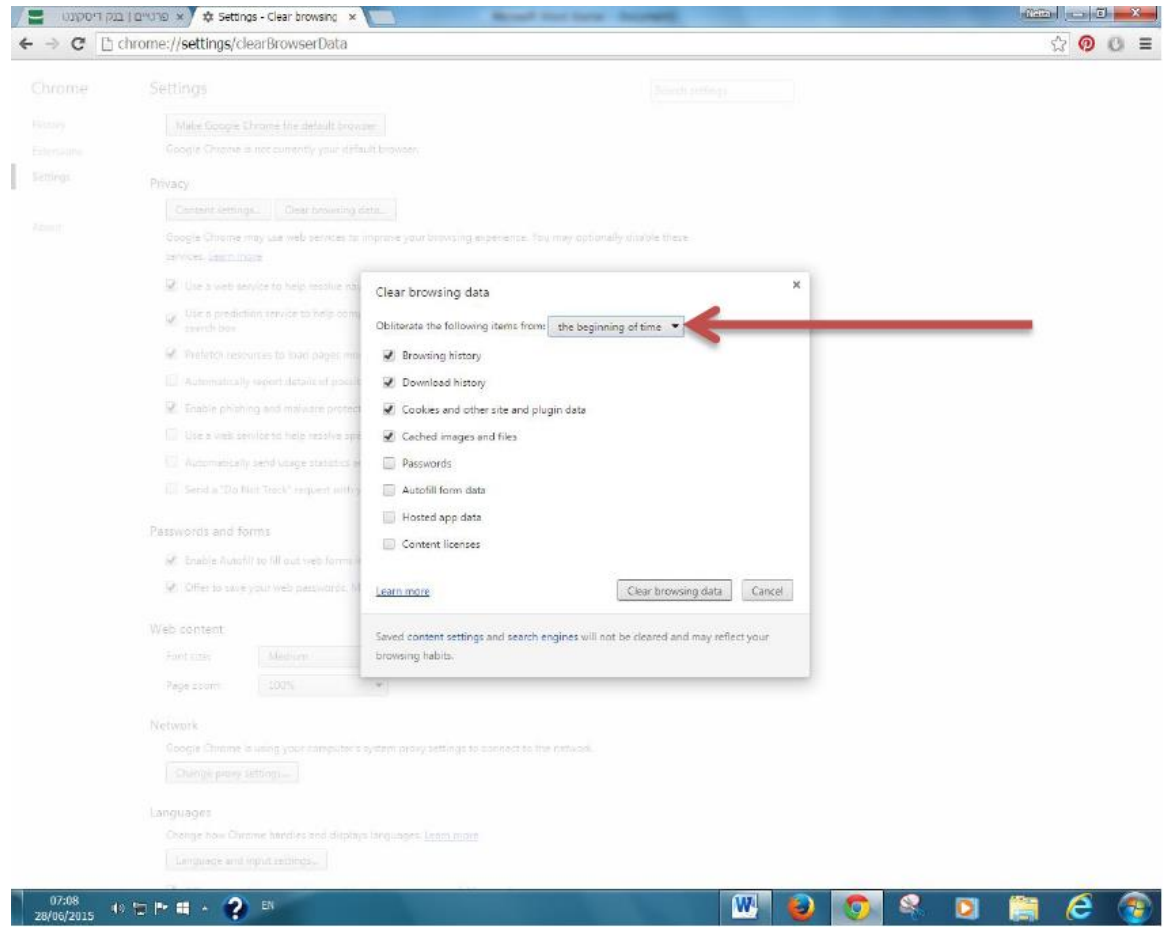

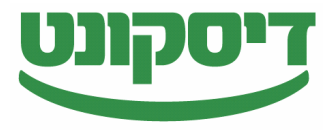

.5 לחצו על "נקה היסטורית גלישה" data browsing clear

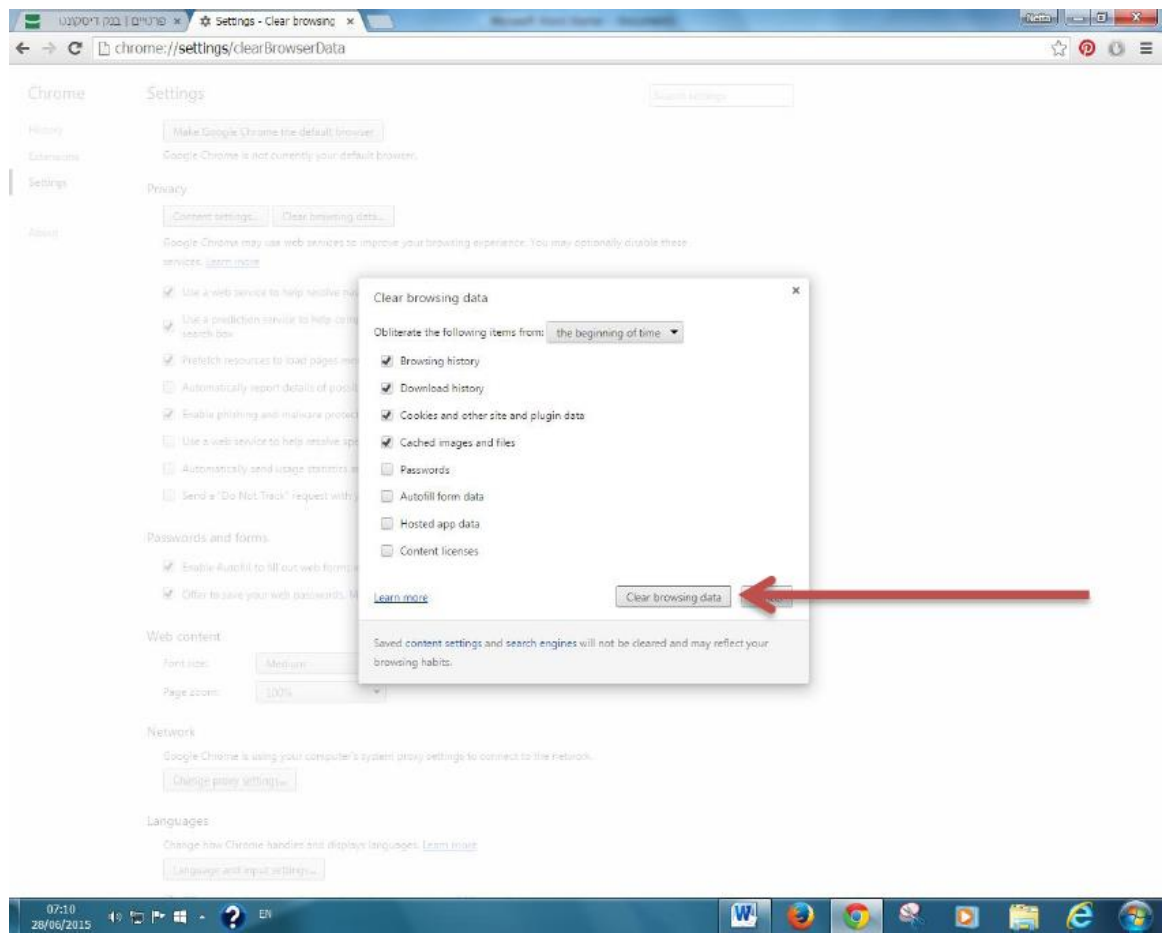

גלישה מהנה...

צוות התמיכה בבנק דיסקונט

\*\*נשמח לעמוד לשירותכם בכל בעיה בטלפון 33-4434141 במהלך שעות הפעילות של המוקד